## 新手操作热重分析仪

## (PerkinElmer TGA4000)

## 一、系统启动

1、按如下顺序打开下述设备:

- (1) 计算机;
- (2) 显示器;
- (3) 打开循环冷却水系统;
- (4) 接通气体(压力表设置 2-3Kg。),检查气体管路气密性;

(5) TGA 仪器(为了保证天平良好的精度,在打开仪器前,首先接通天平保护性气体; 在循环冷却水系统达到设定温度和气流稳定后,打开 TGA 主机,开关在仪器的左后方。)

조기

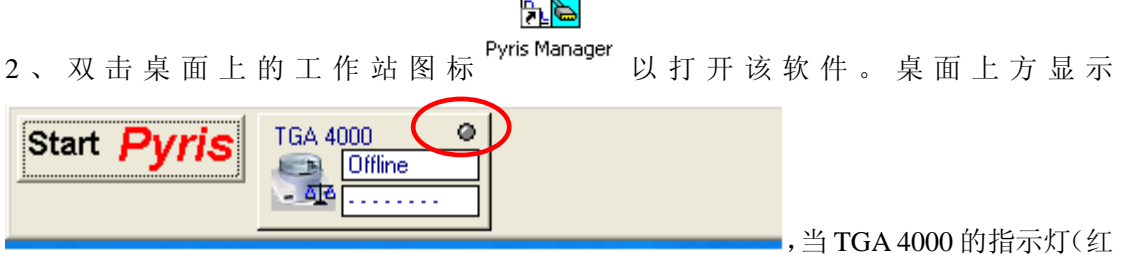

色圈出)为灰色时,表示工作站处于脱机状态;绿色时表示联机状态。点击 TGA 4000 图标 进入操作界面。

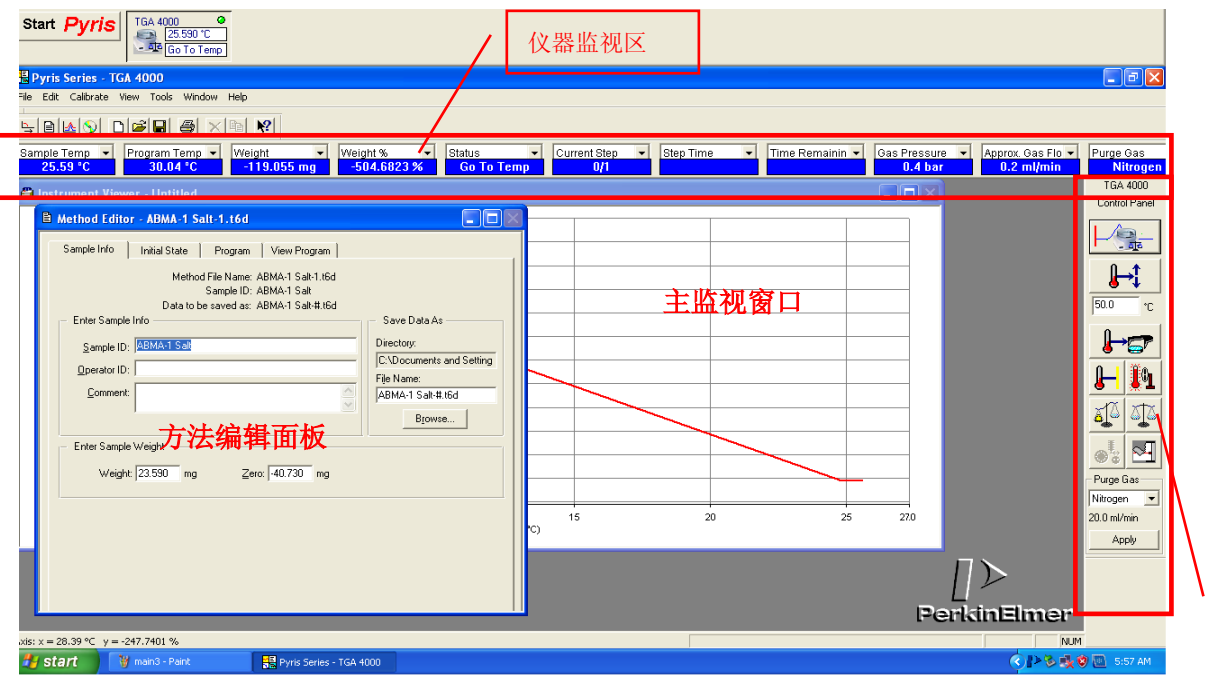

(1)控制面板

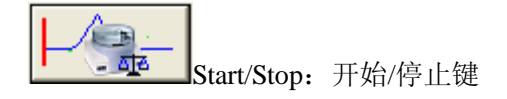

控制面板

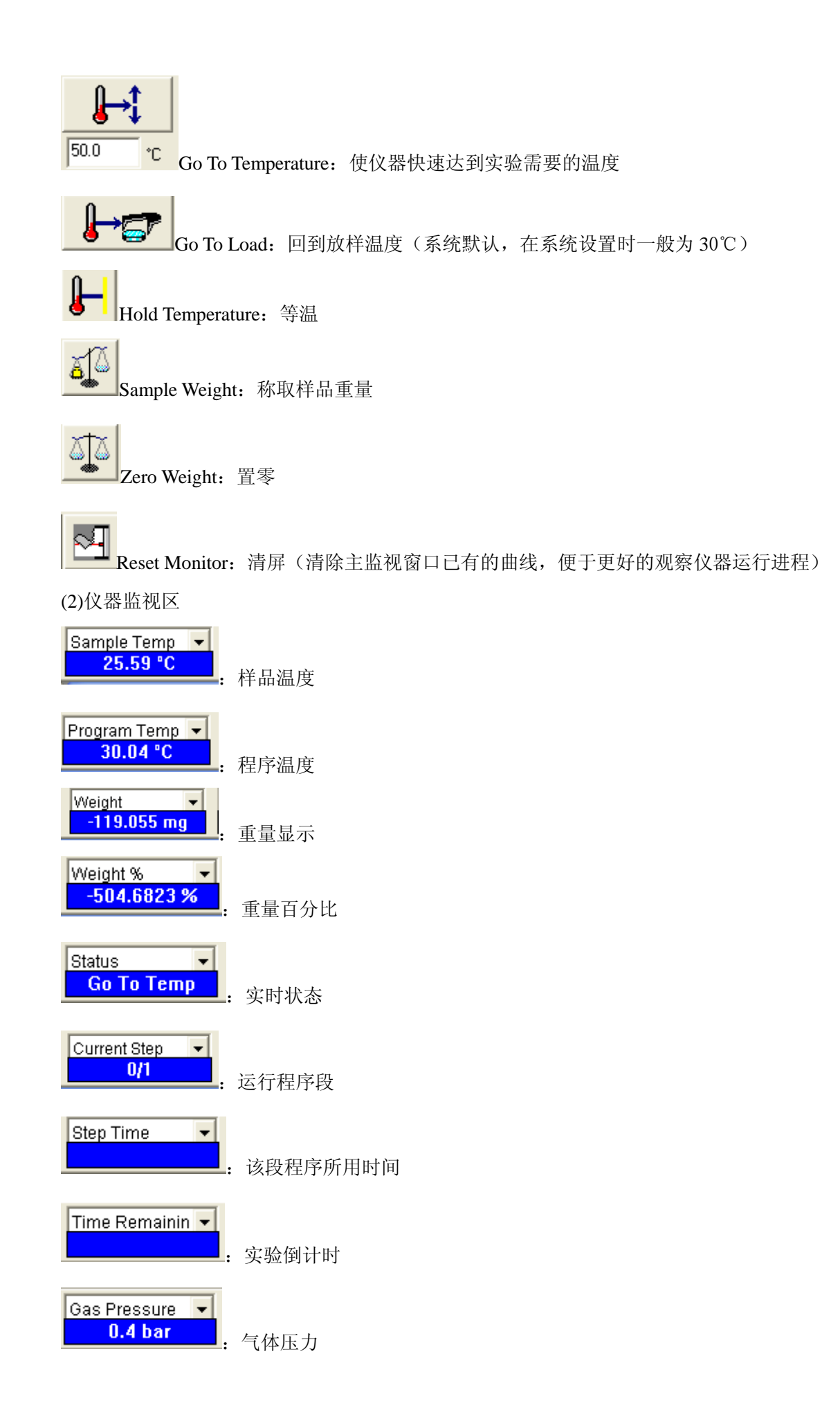

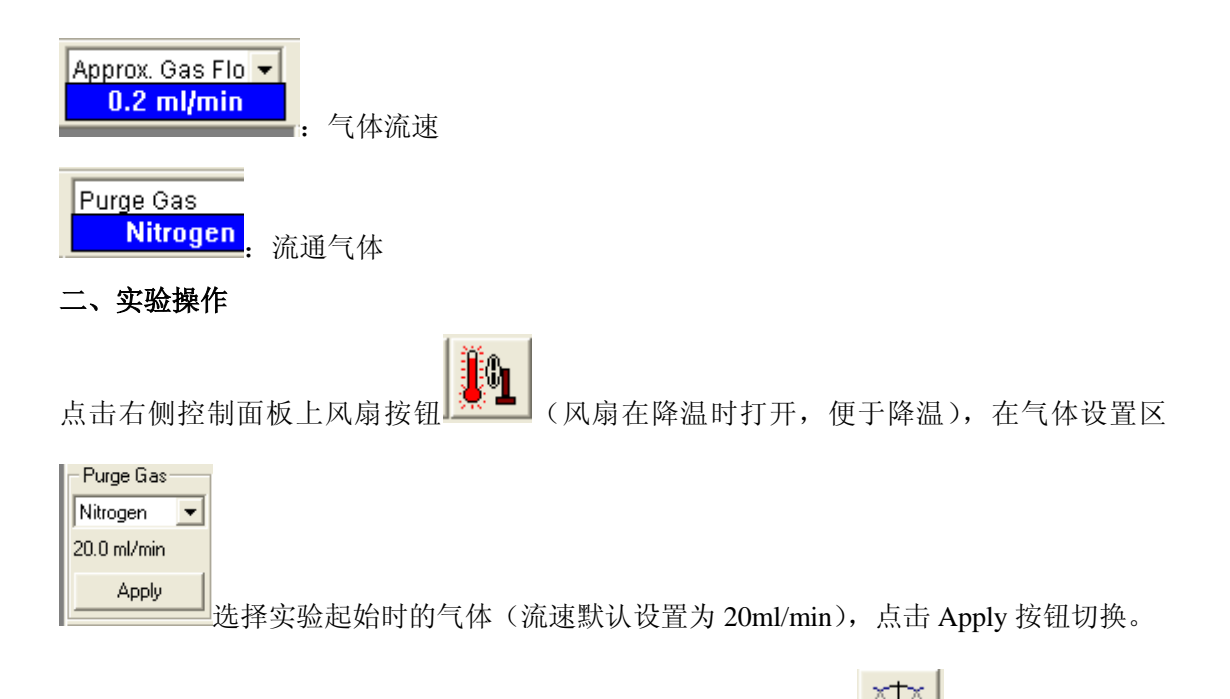

1、天平读零: 将坩埚放入天平中, 待重量读取稳定时点击置零键 <sup>●●●●●</sup>使天平读数清零, 其数据将会被转入方法编辑界面中。

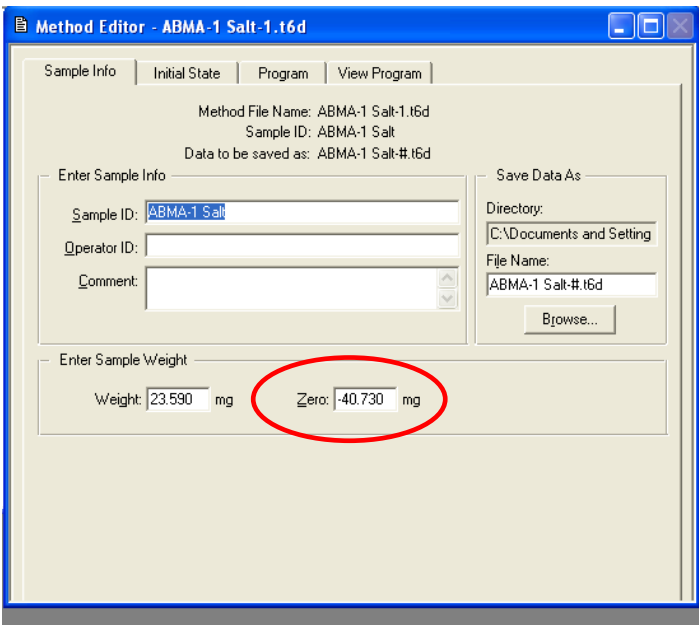

2、称取样品:读零后取出坩埚,向坩埚中加入样品,坩埚中的样品量不要超过坩埚容积的

1/2; 将坩埚放回天平中后点击称量按钮 <sup>------</sup> 读取样品重量, 样重数据将被存入方法编辑 界面。

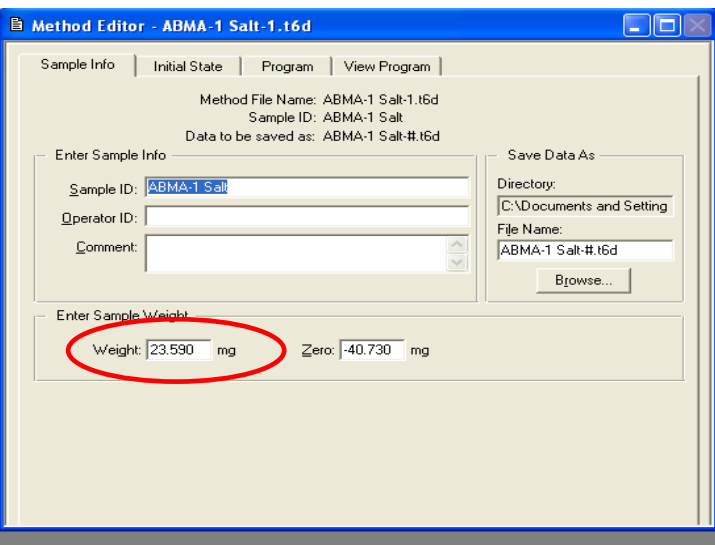

2、设置实验方法:

(1) 在方法编辑界面 Sample Info 项下输入样品名称(Sample ID)、操作者(Operator ID) 以及样品描述(Comment), 在保存路径(Save Data As)下点击 Browse 键进入相关界面选 择存储路径。

(2)在 Program 项界面中编辑实验方法。

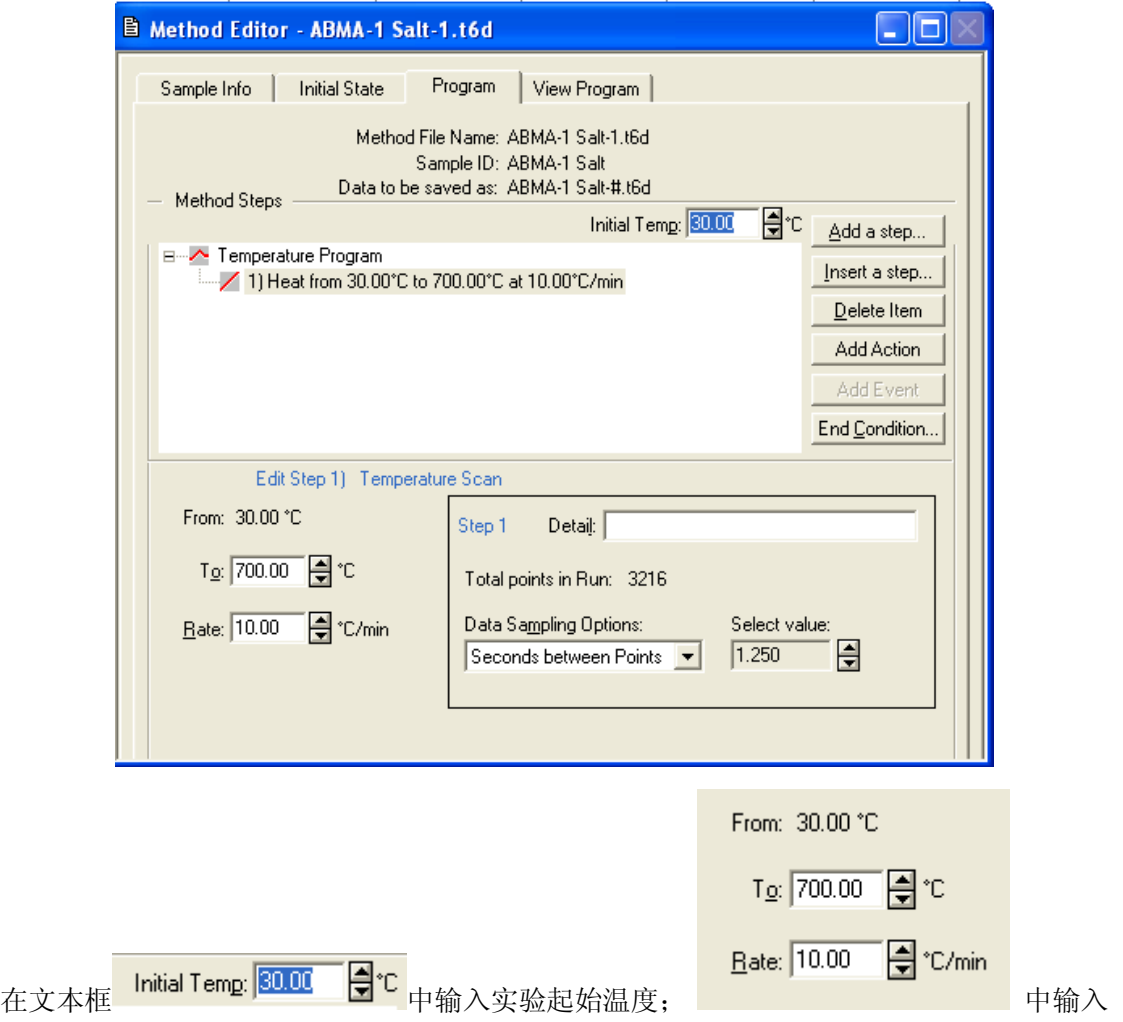

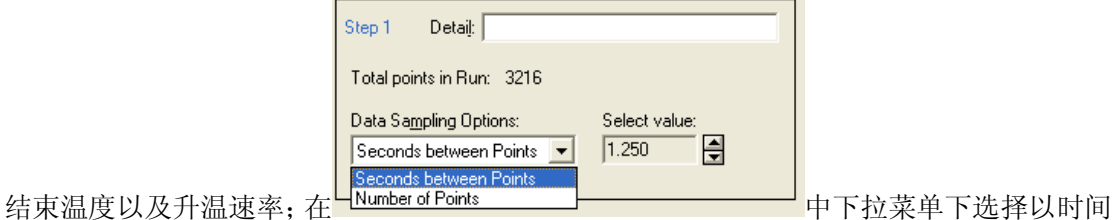

间隔(Seconds between Points)作为数据采集方式,通过调节计量值(Select value)的大小 来控制采集点数(Total points in Run),一般采集点点控制在 1000~2000 左右。

(3)如果要添加一个动态温度程序段,单击按钮 Add a step,会弹出一个窗口,

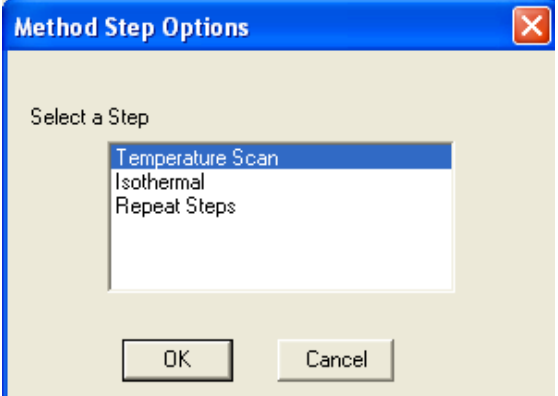

可以选择相应的选项(Temperature Scan: 升温; Isothermal: 等温; Repeat Steps: 重复步 骤)进行添加。添加后点击相应的步骤即可进行编辑。编辑过程中需要插入程序段则点击 Insert a step 按钮, 删除程序段点击 Delete itemanniu。在实验过程中如需切换气体, 则点击

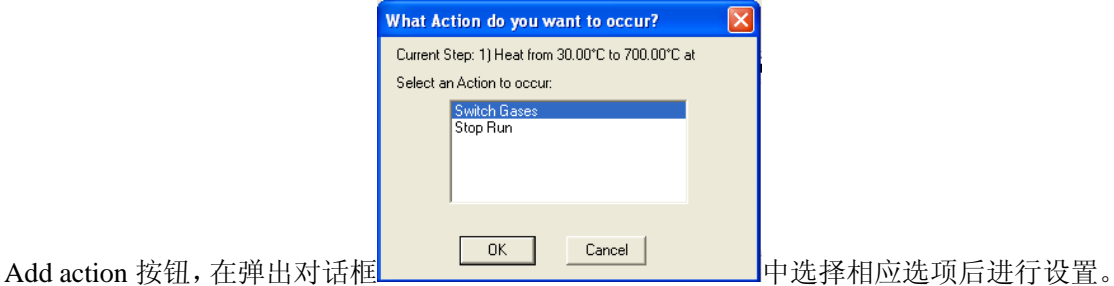

(4)实验完成后需要将仪器温度恢复到操作者指定的温度,在实验方法编辑完成后点击 End

Conditing 按钮 End Condition... 进行设置。

3、待温度和样品重量恒定后,点击控制面板上开始/停止(Start/Stop)按钮 始实验,实验结果自动保存在数据库中。

三、 关闭系统

按照如下顺序关闭系统:

- (1)关闭工作站软件。
- (2)关闭计算机。
- (3)关闭冷却循环水系统(注意:必须在 TGA 主机的炉温低于 200℃后才能关闭。)
- (4)关闭压缩气体钢瓶的主阀门。
- (5)关闭 TGA 主机。
- (6)关闭所有的泵和其他设备。
- (7)检查好后,填写仪器使用登记,清理实验完毕的样品和周围环境。